# **QGIS Application - Bug report #18402 QGIS 3 crashed - Trying to add data from a large (81Gb) GeoPackage on USGS NHD flattened data via the 'catalog'...**

*2018-03-09 11:15 PM - Greg Cocks*

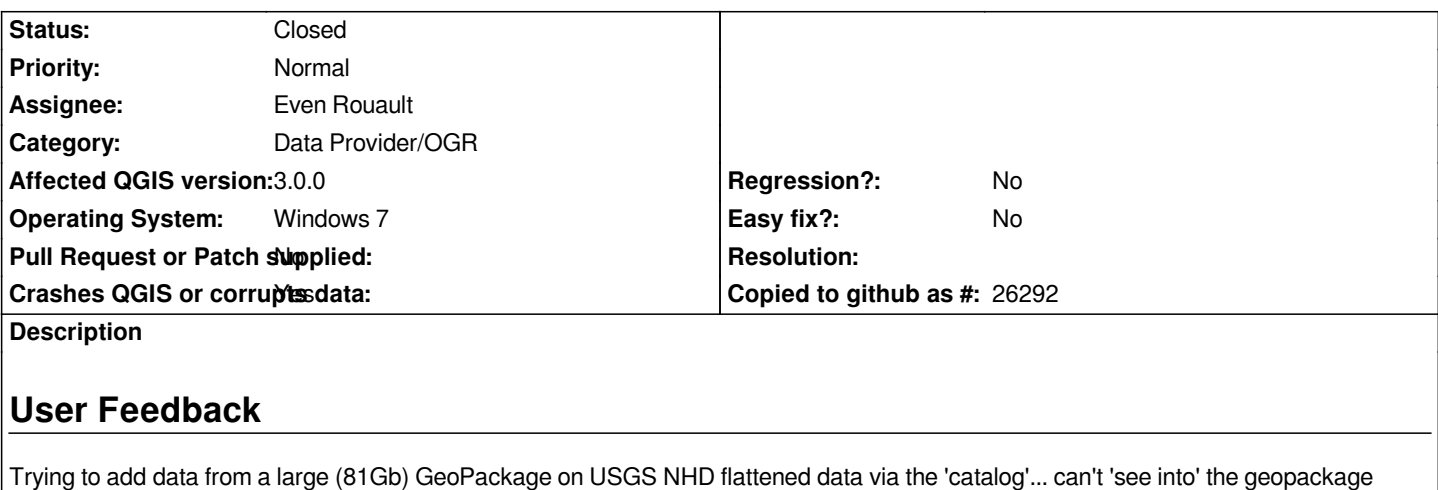

*Note that I AM able to see into the corresponding FGDB*

*Thanks...*

*----------------*

*h2. Report Details*

**Crash ID***: 042ffec7f8c64f2dd8646773af79b1430ec6537e*

## **Stack Trace**

*GDALDatasetGetLayerCount : std::basic\_string<char,std::char\_traits<char>,std::allocator<char> >::insert : CPLStringList::size : wildcards : handlesDirectoryPath : QgsDataItem::runCreateChildren : QgsDataItem::runCreateChildren : QgsDataItem::rowCount : QThreadPoolPrivate::reset : QThread::start : BaseThreadInitThunk : RtlUserThreadStart :*

**QGIS Info** *QGIS Version: 3.0.0-Girona QGIS code revision: commit:001c80b0c3 Compiled against Qt: 5.9.2 Running against Qt: 5.9.2 Compiled against GDAL: 2.2.3 Running against GDAL: 2.2.3*

**System Info** *CPU Type: x86\_64 Kernel Type: winnt Kernel Version: 6.1.7601*

## **Associated revisions**

**Revision 4f531359 - 2018-06-04 02:23 PM - Even Rouault**

- *Introduce an approximate feature count for GeoPackage in case there are at least 100,000 rows in a table.*
- *Add a super fast implementation of GetExtent() for GeoPackage when there is an RTree*
- *Do not require feature count when enumerating layers from the browser*

**Revision 6160e066 - 2018-06-04 09:34 PM - Even Rouault** 

*Merge pull request #7167 from rouault/gpkg\_perf\_improvements*

*[OGR provider] Performance improvements on huge GeoPackage database (fixes #18402)*

#### **History**

**#1 - 2018-03-09 11:31 PM - Greg Cocks**

*- File small.jpg added*

*UPDATE: baulking on smaller GeoPackages as well, this one is ½Gb as an example (see screen shot), 'the wheel just spins', finally opened after about 4 minutes and could see contents*

*Various examples at ftp://rockyftp.cr.usgs.gov/ngtoc/hydro/outgoing/GeoPackage\_hydrography\_examples/ if you wanted to try*

## **#2 - 2018-03-09 11:[45 PM - Greg Cocks](ftp://rockyftp.cr.usgs.gov/ngtoc/hydro/outgoing/GeoPackage_hydrography_examples/)**

*And then crashed again with smaller GeoPackage layers added, just FYI*

# **User Feedback**

## **Report Details**

**Crash ID***: 042ffec7f8c64f2dd8646773af79b1430ec6537e*

#### **Stack Trace**

*GDALDatasetGetLayerCount : std::basic\_string<char,std::char\_traits<char>,std::allocator<char> >::insert : CPLStringList::size : wildcards : handlesDirectoryPath : QgsDataItem::runCreateChildren : QgsDataItem::runCreateChildren : QgsDataItem::rowCount : QThreadPoolPrivate::reset : QThread::start : BaseThreadInitThunk : RtlUserThreadStart :*

**QGIS Info** *QGIS Version: 3.0.0-Girona QGIS code revision: commit:001c80b0c3 Compiled against Qt: 5.9.2 Running against Qt: 5.9.2 Compiled against GDAL: 2.2.3*

**System Info** *CPU Type: x86\_64 Kernel Type: winnt Kernel Version: 6.1.7601*

## **#3 - 2018-03-11 04:45 PM - Alessandro Pasotti**

*- Status changed from Open to Feedback*

*Can you please describe the exact step-by-step procedure to reproduce this crash? There are multiple ways to add a gpkg layer in QGIS: are you using the QGIS file browser? Also, can you paste the URL of a file that can be used to reproduce the issue? (there are hundreds under the two folders in the URL you provided)*

## **#4 - 2018-03-11 04:51 PM - Alessandro Pasotti**

*Tested on Linux and it works fine, I picked one at random: HRNHDPlus0101.gpkg*

*Are you by chance loading the file from a network drive?*

## **#5 - 2018-03-11 04:57 PM - Alessandro Pasotti**

*Also tried on win 10 64 bits without issues, loading from a network drive also worked.*

*Can you reproduce it on win 10 too?*

#### **#6 - 2018-03-12 09:15 PM - Greg Cocks**

*- File ss\_number\_2.jpg added*

*- File ss\_number\_1.jpg added*

*Alessandro Pasotti wrote:*

*Can you please describe the exact step-by-step procedure to reproduce this crash? There are multiple ways to add a gpkg layer in QGIS: are you using the QGIS file browser? Also, can you paste the URL of a file that can be used to reproduce the issue? (there are hundreds under the two folders in the URL you provided)*

#### *Alessandro,*

*Of course, sorry for any delay in replying:*

*• Open QGIS3*

- *do NOT open a new or existing project*
- *Using the Browser window (see attached screen shot #1), browse to the flattened geopackage (81Gb or so, here:*

*ftp://rockyftp.cr.usgs.gov/ngtoc/hydro/outgoing/GeoPackage\_hydrography\_examples/whole\_flattened\_NHD\_current/NHDPlusHR\_flattened\_201 1103\_gpkg\_20171106.7z)*

*• click the arrow to open in the browser window for contents - the wheel spins for 20+ minutes (see attached screen shot #2) - and then QGIS [crashes out with the error provided originally.](ftp://rockyftp.cr.usgs.gov/ngtoc/hydro/outgoing/GeoPackage_hydrography_examples/whole_flattened_NHD_current/NHDPlusHR_flattened_20171103_gpkg_20171106.7z)*

*QG[IS 3.x \(g7.4.0\) is only using](ftp://rockyftp.cr.usgs.gov/ngtoc/hydro/outgoing/GeoPackage_hydrography_examples/whole_flattened_NHD_current/NHDPlusHR_flattened_20171103_gpkg_20171106.7z) a consistent 167,008lk of memory during this whole process (I have 16Gb) and << 5% of the the 'CPU'*

*Please let me know if you need any other information.*

*Regards, GREG...*

## **#7 - 2018-03-12 09:16 PM - Greg Cocks**

*Alessandro Pasotti wrote:*

*Also tried on win 10 64 bits without issues, loading from a network drive also worked.*

*Can you reproduce it on win 10 too?*

*I will download QGIS 3 and the large dataset at* 

*ftp://rockyftp.cr.usgs.gov/ngtoc/hydro/outgoing/GeoPackage\_hydrography\_examples/whole\_flattened\_NHD\_current/NHDPlusHR\_flattened\_20171103\_ pkg\_20171106.7z and try at home tonight on Windows 10*

#### **[#8 - 2018-03-12 09:26 PM - Greg Cocks](ftp://rockyftp.cr.usgs.gov/ngtoc/hydro/outgoing/GeoPackage_hydrography_examples/whole_flattened_NHD_current/NHDPlusHR_flattened_20171103_gpkg_20171106.7z)**

### *Alessandro Pasotti wrote:*

*Tested on Linux and it works fine, I picked one at random: HRNHDPlus0101.gpkg*

*Are you by chance loading the file from a network drive?*

*Hello,*

*Windows 7 Enterprise and a file on a USB 2 attached 1Tb drive.*

*Just to confirm, there are* **two** *(2) errors I am seeing here:*

*1) as per more detailed reply above - with the large dataset* 

*ftp://rockyftp.cr.usgs.gov/ngtoc/hydro/outgoing/GeoPackage\_hydrography\_examples/whole\_flattened\_NHD\_current/NHDPlusHR\_flattened\_201*

*1103\_gpkg\_20171106.7z, the QGIS Browser never shows a preview of the GPKG contents and eventually crashes out after 15+ minutes (see items #1 and #7 in this thread.)*

*2) using a small example of the Geopackage, say the HRNHDPlus0101.gpkg you used, you can get a preview in the QGIS Browser, add to a [project, save the project, start to navigate around - and the project / QGIS](ftp://rockyftp.cr.usgs.gov/ngtoc/hydro/outgoing/GeoPackage_hydrography_examples/whole_flattened_NHD_current/NHDPlusHR_flattened_20171103_gpkg_20171106.7z)* **then** *crashes (see item #2 in this thread)*

*Sorry for any confusion.*

*Regards, GREG...*

#### **#9 - 2018-03-12 10:41 PM - Greg Cocks**

- *File fred.qgs added*
- *File DxDiag.txt added*
- *File ss\_number\_3.jpg added*

*Hello,*

*Finally got it to load, FYI, after a couple of reboots, the large 80Gb GPKG (i.e., #1 and #7 in this thread)*

*• took 48 minutes on my system to give a preview of GPKG contents*

- *took 35 minutes on my system after right clicking one of the vector datasets and add to canvas (screen shot #3 attached) for it to start drawing*
- *(8,475,5572 vectors in this dataset in the gpkg)*
- *took about ½ Gb more of RAM once the vector dataset has loaded*

*I attached some specs on 'my' system in a text file*

*I also attached the screen shot and the simple \*.qgs file*

*Let me know if you need anything else...*

*Regards, GREG...*

*Regards, GREG...*

## **#10 - 2018-03-14 06:24 PM - Greg Cocks**

*- File DxDiag\_xps13\_windows10.txt added*

*Alessandro Pasotti wrote:*

*Also tried on win 10 64 bits without issues, loading from a network drive also worked.*

*Can you reproduce it on win 10 too?*

*Tried the 80Gb GPKG on Windows 10*

*About 6 minutes to open gpkg for preview, twice as fast to draw and open attribute table for 8½ million vectors*

*PC not as capable (see attached) - BUT data coming off internal SSD rather than an external old school HD with USB 2*

#### **#11 - 2018-06-04 01:38 PM - Even Rouault**

*- Category changed from Data Provider to Data Provider/OGR*

### **#12 - 2018-06-04 02:17 PM - Even Rouault**

*- Assignee set to Even Rouault*

## **#13 - 2018-06-04 09:34 PM - Even Rouault**

- *Status changed from Feedback to Closed*
- *% Done changed from 0 to 100*

*Applied in changeset commit:qgis|4f531359aee9e861af92394072917add8cb80ef5.*

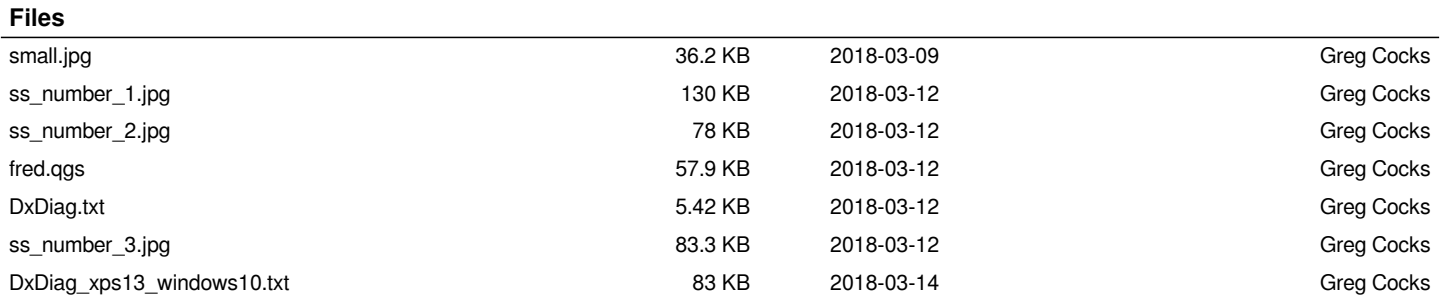